# **Dreamcast**

SOLDIER OF

FORTUNE

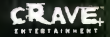

# ATTENTION

Ce jeu est un produit à caractère violent, destiné à un public averti.

Remarque : les personnages, leur apparence, les images et les événements qui apparaissent dans ce jeu sont fictifs. Toute similarité avec le nom, les caractéristiques ou l'histoire de toute personne vivante ou décédée ne saurait être que fortuite et involontaire. Le nom et l'apparence de John Mullins sont utilisés avec aimable autorisation. Les évènements se déroulant dans Soldier of Fortune ne reflètent en rien la vie du véritable John Mullins.

# TABLE DES MATIERES

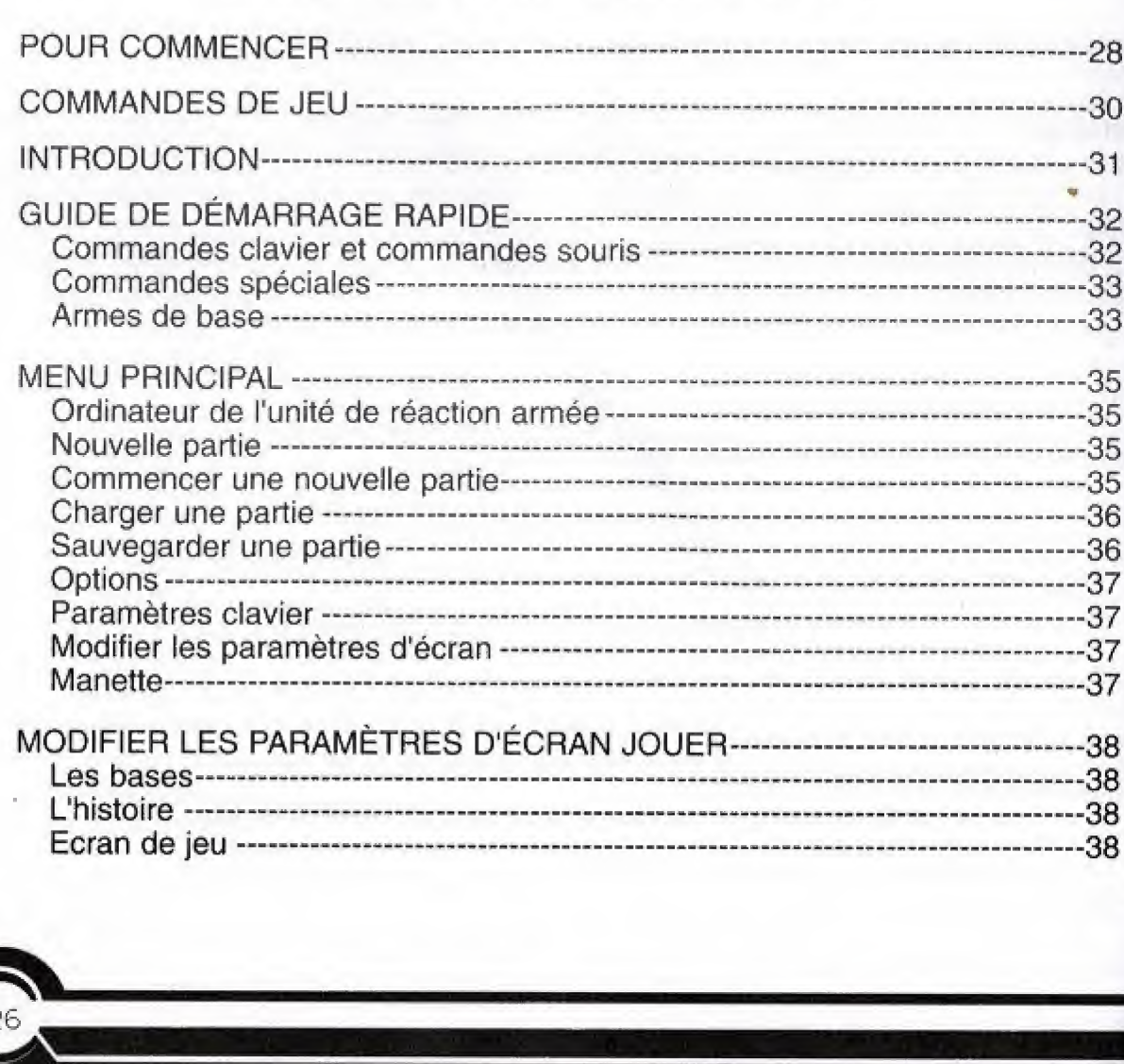

 $26$ 

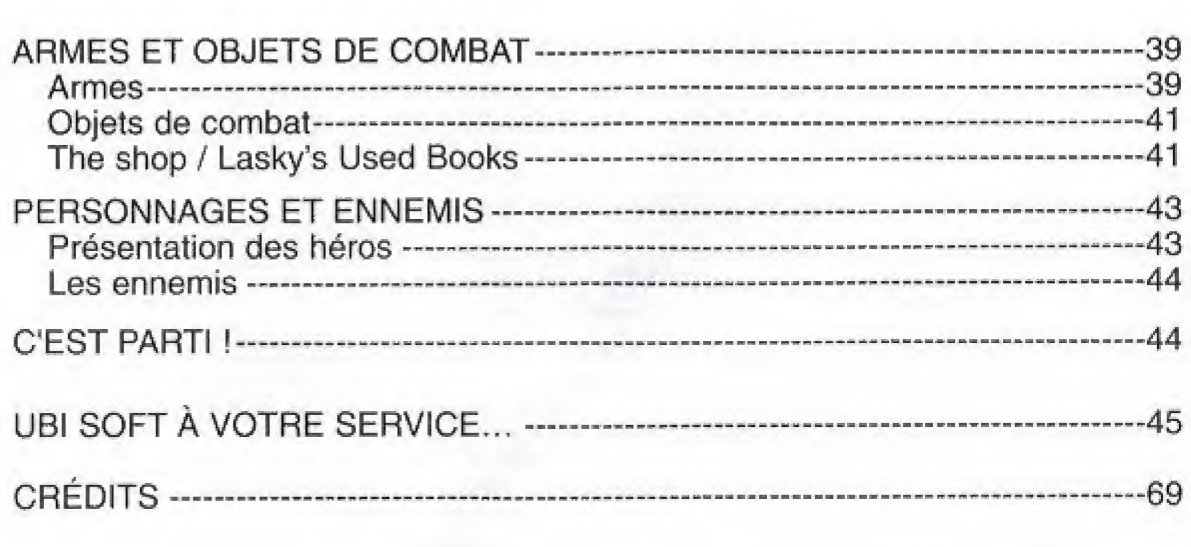

27

 $\delta$  $\lambda$  $\tilde{\text{o}}$  $\delta$ 

 $\mathbb{Q}$ 

e<br>O

 $\widehat{\mathbf{d}}$ 

 $\triangle$ 

Ó

 $\ddot{\bullet}$ 

Õ

Ó

### POUR COMMENCER

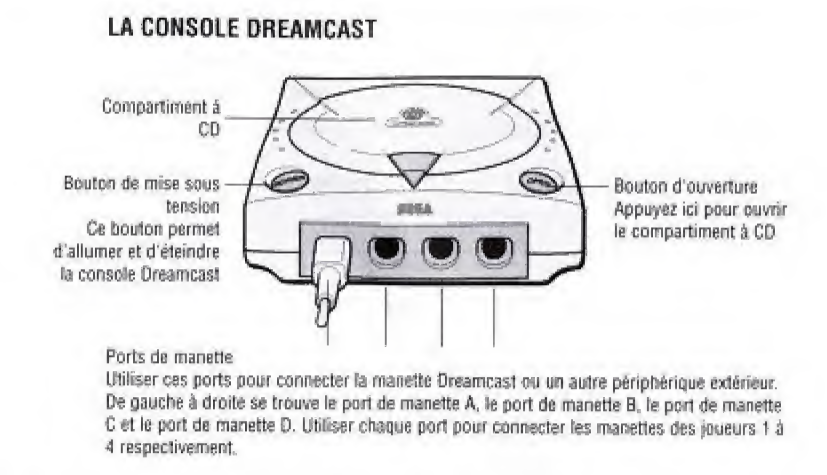

Le seul mode disponible dans ce jeu est le mode Un joueur. Avant d'allumer la<br>Dreamcast, connectez la manette et tout autre périphérique dans les ports de manette de la Dreamcast.

Pour revenir à l'écran titre à tout moment du jeu, il vous suffit de maintenir enfoncé simultanément les boutons A, B, X, Y et start. La Dreamcast sera alors partiellement réinitialisée.

N'appuyez pas sur le stick analogique ou sur les boutons analogiques G/D lors de la mise sous tension de la Dreamcast. En effet, cela risquerait de perturber la procédure d'initialisation de la manette et de provoquer un mauvais fonctionnement.

28

Si vous appuyez par erreur sur le stick analogique ou sur les boutons analogiques G/D en allumant la Dreamcast, éteignez-la immédiatement, puis rallumez-la en veillant à ne pas toucher la manette.

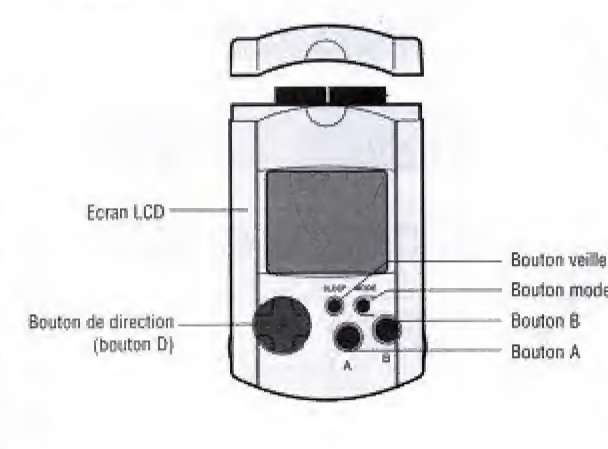

#### **LA MANETTE DREAMCAST**

 $\bullet$ 

 $\overline{\mathbf{0}}$ 

 $\circ$ 

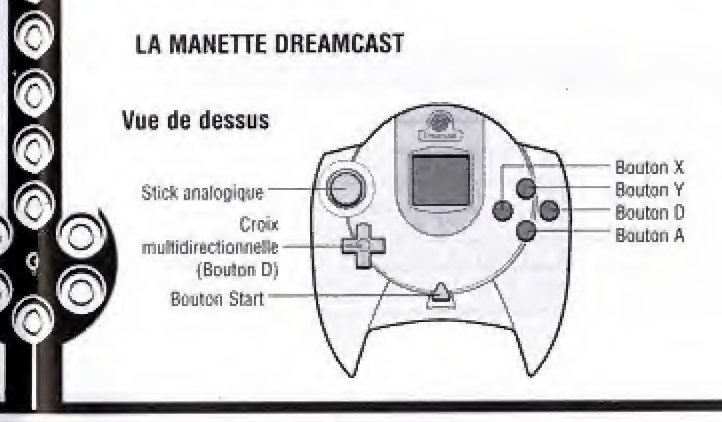

#### **VISUAL MEMORY (VM) DREAMCAST**

N'oubliez pas d'insérer une carte mémoire Visual Memory (VM) Dreamcast dans le port d'extension 1 de la manette Dreamcast. Si vous n'avez pas de VM, vous ne pourrez pas sauvegarder votre progression dans le jeu. Bouton mode Lorsque vous êtes en train de sauvegarder un fichier de jeu sur VM, n'éteignez jamais la Dreamcast et ne retirez jamais la carte mémoire ou la manette.

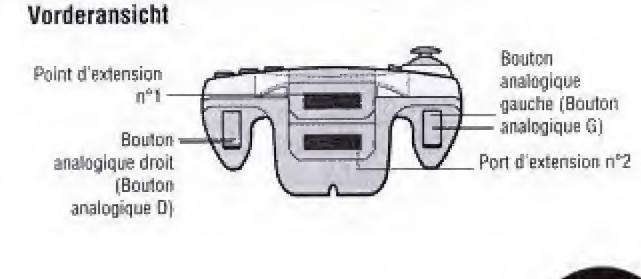

### COMMANDES DE JEU

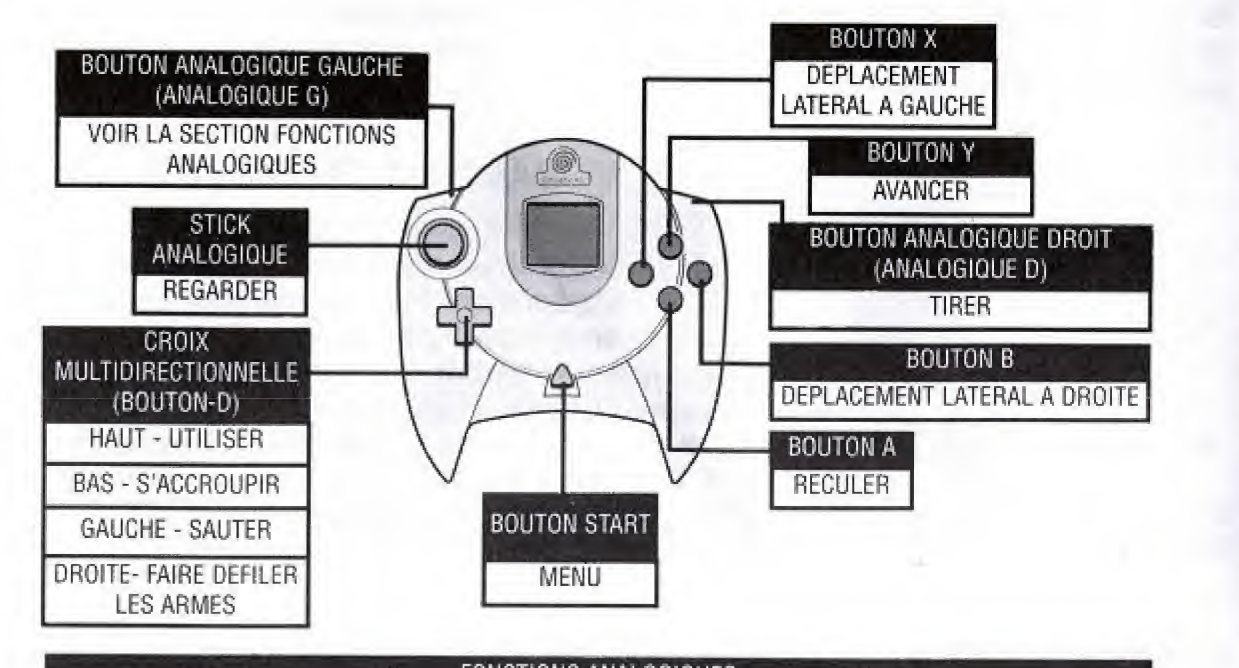

Vous êtes John Mullins. Vous êtes le meilleur. Votre sang-froid est légendaire. Vous avez fait trois périodes de service au Viêt-nam, qui vous ont valu de recevoir trois médailles Purple Heart. Les Forces spéciales américaines vous ont formé avant de vous intégrer au sinistre groupe PHOENIX, dont les membres avaient pour mission d'assassiner des officiers du Vietcong. Vous êtes devenu une véritable arme fatale. Ce que vous avez vécu donnerait des cauchemars aux hommes les plus braves... mais vous avez survécu. Vous êtes bel et bien le meilleur.

INTRODUCTION

Votre carrière militaire a pris fin après la guerre. Vous vous êtes mis à votre compte, en vous associant à vos frères d'armes Aaron « Hawk » Parsons et Sam Gladstone. Vous travaillez principalement pour un groupe antiterroriste de l'ONU appelé « The Shop », l'avantage étant qu'il paie bien et qu'il ne fait jamais de chèque en bois.

Vous venez de recevoir un message du groupe The Shop. Quelque chose de louche se trame sous les rues de New York. Prenez votre équipement et appelez Hawk... Le temps presse.

FONCTIONS ANALOGIQUES BOUTON ANALOGIQUE GAUCHE + B = SE PENCHER A DROITE BOUTON ANALOGIQUE GAUCHE + X = SE PENCHER A GAUCHE BOUTON ANALOGIQUE GAUCHE + CROIX MULTIDIRECTIONNELLE HAUT = UTILISER L'OBJET BOUTON ANALOGIQUE GAUCHE + CROIX MULTIDIRECTIONNELLE GAUCHE = RECHARGER BOUTON ANALOGIQUE GAUCHE + CROIX MULTIDIRECTIONNELLE DROITE = FAIRE DEFILER LES OBJETS BOUTON ANALOGIQUE GAUCHE + CROIX MULTIDIRECTIONNELLE BAS = RESTER ACCROUPI / SE RELEVER BOUTON ANALOGIQUE GAUCHE + BOUTON ANALOGIQUE DROIT = TIRER AVEC L'ARME SECONDAIRE

# GUIDE DE DÉMARRAGE RAPIDE

Si vous êtes un vétéran des shoot'em ups à la première personne, vous n'aurez qu'une envie : plonger directement au cœur de l'action au lieu de lire ce manuel. Ce guide de démarrage rapide vous permettra de savoir l'essentiel. Si par contre vous ne connaissez pas bien ce genre, lisez attentivement ce manuel...

#### **COMMANDES CLAVIER ET COMMANDES SOURIS**

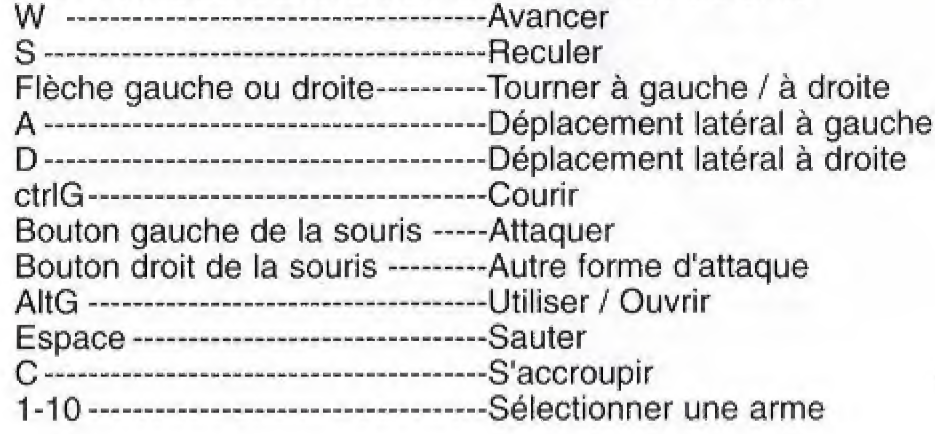

# **COMMANDES SPÉCIALES**

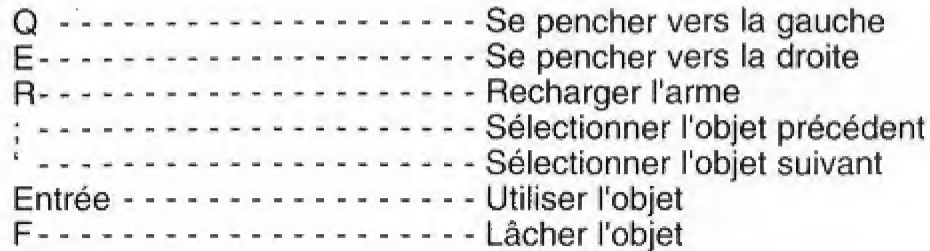

#### **CLAVIER DREAMCAST**

 $\check{\circ}$ 

 $\ddot{\text{o}}$ 

00000

ଚି

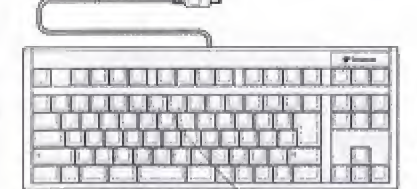

Lorsque vous utilisez le clavier, n'oubliez pas de connecter une manette dans l'un des ports de manette.

#### **ARMES DE BASE**

1 - Couteau de combat

Attaque principale -- Donner un coup de couteau Autre forme d'attaque -- Lancer le couteau

- (impossible de lancer le dernier couteau)
- 
- 2 Pistolet -- Coup par coup
- 4 Fusil -- Arc de tir plus étendu / dégâts plus importants

### MENU PRINCIPAL

REMARQUE : plus vous faites de bruit, plus vous attirez d'ennemis. Le couteau vous permet d'attaquer vos adversaires tout en restant furtif. Le pistolet fait plus de dégâts que le couteau, mais moins que le fusil. Le fusil est très efficace, mais il fait tellement de bruit qu'il attire un grand nombre d'ennemis.

#### IMPORTANT :

Vérifiez le nombre de munitions qu'il vous reste et apprenez à recharger votre arme avant et après les combats. Si vous rechargez votre arme en plein milieu d'un affrontement, vous risquez de perdre la vie.

Certaines armes infligent plus de dégâts à certains ennemis qu'à d'autres.

Le fusil est par exemple très efficace contre des adversaires sans protection pareballes, mais se montre peu utile face à des ennemis protégés. Vous découvrirez de manière empirique les armes les plus adaptées à chaque situation.

#### ORDINATEUR DE L'UNITÉ DE RÉACTION ARMÉE

Pour accéder au Menu principal de Soldier of Fortune en cours de partie, appuyez sur le bouton START. Utilisez ensuite la croix multidirectionneile pour selectionner les options du Menu principal. Pour retourner à l'écran précédent, appuyez sur Echap.

### PRINCIPAUX ÉLÉMENTS DU MENU PRINCIPAL :

New Game (Nouvelle partie) **Options** Load Game (Charger partie)

#### NEW GAME (NOUVELLE PARTIE)

Cette option vous permet de lancer une nouvelle partie ou le didacticiel.

### BEGIN A NEW GAME (COMMENCER UNE NOUVELLE PARTIE)

Pour commencer une partie avec tous ies parametres actuels.

Play Tutorial (Didacticiel) - Pour lancer le didacticiel, dans lequel vous apprendrez à jouer à Soldier of Fortune. Si vous ne connaissez pas bien le genre des jeux d'action à la première personne, nous vous recommandons vivement de jouer à ce didacticiel.

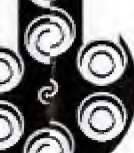

**Solution** 

0000

00

Start Game (Lancer partie) - Après avoir configuré le jeu, vous devrez régler le niveau de difficulté. Appuyez ensuite sur le bouton Start pour lancer Soldier of Fortune et entrer dans l'univers des opérations secrètes et des mercenaires.

Difficulty (Difficulté) : Les niveaux de difficulté de Soldier of Fortune permettent un apprentissage progressif des subtilités du jeu, allant du débutant à l'expert. A mesure que vous progressez, vous pouvez augmenter le niveau de difficulté pour rendre la tâche plus ardue. Le niveau de difficulté conditionne le nombre d'ennemis apparaissant dans le niveau et leurs réserves d'énergie, le nombre d'armes et d'objets à récupérer dans le niveau ainsi qu'une multitude d'autres facteurs. Vous trouverez ci-dessous une description des différents niveaux de difficulté ainsi que du nombre de sauvegardes auxquelles vous avez droit par niveau.

Remarque : Le jeu procède automatiquement à une sauvegarde au début de chaque niveau. Le niveau de difficulté sélectionné détermine le nombre de sauvegardes supplémentaires auxquelles vous pouvez procéder après celle du début de niveau.

Easy (Facile) Medium (Mayen) Challenging (Difficile)

LOAD A GAME (CHARGER UNE PARTIE) Pour reprendre une partie préalablement sauvegardée.

SAVE A GAME (SAUVEGARDER UNE PARTIE) Pour sauvegarder la partie actuelle sur votre VM.

#### OPTIONS

 $\bullet$ 

OO.

0000

000

i

i.

Cet écran vous permet d'accéder à divers menus afin de modifier la configuration du jeu. Vous trouverez ici tous les écrans relatifs aux commandes, aux options vidéo et audio, aux sous-titres, aux réticules, aux paramètres du VM et à l'évolutivité.

### KEYBOARD SETTINGS (PARAMETRES CLAVIER)

Cet écran secondaire vous permet de modifier la configuration des touches de déplacement et d'utilisation des armes et des objets. Les touches qui ne sont associées à aucune fonction apparaissent sous forme de point d'interrogation. Vous pouvez à tout moment rétablir les paramètres par défaut en sélectionnant Initial Settings (Paramètres initiaux). Soldier of Fortune propose une configuration pré-définie afin de vous permettre de plonger directement en plein cœur de l'action. Vous pouvez egalement personnaliser la configuration du clavier et sauvegarder vos modifications.

ALTER SCREEN SETTINGS (MODIFIER LES PARAMETRES D'ECRAN) Cet écran secondaire vous permet de modifier la position de l'écran.

# CONTROLLER (MANETTE)

Cet écran vous propose 3 configurations de manette.

### JOUER

#### LES BASES

Chaque mission commence par une séquence cinématique correspondant au briefing. Vous accédez ensuite directement à un environnement réel, dans lequel vous devrez mener à bien divers objectifs de mission. Appuyez sur le bouton START à tout moment pour consulter votre briefing et passer en revue les objectifs de mission.

#### **L'HISTOIRE**

Vous etes John Mullins, un consultant militaire qui a fait ses preuves au combat, Lorsqu'un gouvernement ne peut résoudre un problème, c'est à vous qu'il fait appel. Vous avez appris qu'un groupe terroriste mondial sanguinaire s'est empare de quatre ogives nucléaires dans un dépôt mal gardé de l'ex-URSS. Votre mission consiste à pourchasser cette organisation terroriste, à découvrir quels plans elle trame et à la mettre hors d'etat de nuire, Vous devrez egalement apprehender son leader pour qu'il soit traduit en justice.

#### ECRAN DE JEU

58

Objet actuellement sélectionné<br>
Nombre d'objets sélectionnés restant<br>
Munitions dans le Nombre d'objets sélectionnés restant Munitions dans le chargeur actuel<br>Compteur de protection de Mombre total de munitions pour

Nombre total de munitions pour l'arme sélectionnée Arme actuelle Appareil personnel de detection sonore

## ARMES ET OBJETS DE COMBAT

Vous trouverez dans Soldier of Fortune, une multitude d'armes et d'objets de combat, tels que le fusil de sniper, le pistolet-mitrailleur, le lance-roquettes et le fusil à microondes, arme redoutable à la pointe de la technologie. Il existe en tout douze armes et cinq objets de combat. Vous pourrez les récupérer dans les divers niveaux explorés. Les rechercher et les essayer fait partie des plaisirs de ce jeu. Nous allons donc nous contenter d'en donner une description sommaire, <sup>A</sup> vous de decouvrir le reste...

### ARMES

 $\circledcirc$ 

#### COUTEAU DE COMBAT « PIG STICKER »

Munitions : 6 couteaux au maximum dans I'inventaire Poids: 460 g

Coût en emplacement d'arme : 0 (arme par défaut) Attaque principale : de pique / d'estoc

Autre forme d'attaque : lancer. Il est impossible de lancer un couteau si c'est le seul ou le dernier couteau de votre invenfaire.

Description : conçu au départ comme arme de combat rapproché, ce couteau de combat et de survie en acier très résistant est assez équilibré pour permettre une grande précision au lancer pour une personne compétente. C'est l'arme idéale lorsque les paramètres de votre mission imposent une discrétion absolue.

39

#### 9MM BLACK PANTHER

Munitions : 9 mm Chargeur: 18 cartouches Mode de tir : semi-automatique CdT : 40 c/mn Vitesse initiale : 350 m/s Poids : 860 g Coût en emplacement d'arme : 1

Description : conçu en 1983 par une société anglaise cherchant à créer un pistolet léger et robuste, le Black Panther a vite acquis une réputation enviable dans le marché des armes de poing. Son succès remarquable est dû à sa simplicité, sa solidité et son caractère compact.

### FUSIL DE CALIBRE 12 B-42 (BERSERKER)

Munitions : cartouche de calibre 12 Chargeur: <sup>8</sup> cartouches Mode de tir: coup par coup CdT : 24 c/mn Vitesse initiale : 385 m/s Poids : 4,86 kg Coût en emplacement d'arme : 2

40

Description : développé spécialement pour les forces de l'ordre et l'armée, le B-42 est une arme d'assaut dévastatrice en combat rapproché. Bien que le crochet de la crosse du B-42 permette le tir à une main, ce mode de tir nuit généralement à la  $\bigcirc$ précision.

#### 08JETS DE COMBAT

#### GILET PARE-BALLES

Description : utilisée à l'origine par les forces de l'ordre et les unités SWAT (lutte antiterroriste), cette version plus légère et moins rigide a su conquérir le monde, tout en conservant un haut degré de protection.

#### FLASH PAK

Description : le Flash Pak (ou grenade aveuglante) émet une lumière aveuglante et une explosion assourdissante qui aveugle et désoriente temporairement toute personne qui se trouve à proximité de l'explosion et ne ferme pas les yeux. Il arrive que l'explosion occasionne une brûlure de la rétine de la victime, entraînant une cécité.

#### C4 AVEC TIMER

Description : dans les médias, le C4 a la réputation d'être l'explosif de prédilection des terroristes. Cet explosif de type plastic est en fait un composé très stable et très puissant, utilisable dans une multitude de situations. Grâce au timer à 5 secondes, l'explosif plastic permet de se défaire des portes verrouillées et des gardes trop curieux.

#### THE SHOP / LASKY'S USED BOOKS

Vous irez régulièrement voir Sam Gladstone dans le magasin de livres d'occasion Lasky's Used Books, afin de contacter The Shop. Allez avec Sam dans I'arriereboutique et connectez-vous à l'ordinateur en l'utilisant (pour ce faire, appuyez sur la touche haut de la croix multidirectionnelle). Vous verrez apparaitre une version modifiée du menu de jeu principal :

41

Messagerie électronique - Cliquez sur l'icône d'e-mail clignotante pour consulter le briefing envoyé par The Shop.

Bouton Continuer - Après avoir lu le briefing, cliquez sur le bouton bleu situé dans le coin inférieur droit de l'écran de menu. Vous accéderez ainsi au menu Armoury.

Outfit Yourself (S'équiper) - Cet écran secondaire vous permet de prendre des armes at des objets de combat appartenant au groupe The Shop, Les fenetres au sommet de l'écran indiquent le nombre d'emplacements d'armes et d'objets disponibles. La colonne de gauche répertorie toutes les armes disponibles et en donne une description sommaire. La colonne de droite indique tous les objets de combat disponibles et en donne une description sommaire. Lorsque vous sélectionnez des armes et des objets, vous verrez les icônes les représentant apparaître dans les emplacements vides. N'oubliez pas de prendre des munitions, sans quoi vos armes ne vous serviront pas à grand chose.

Deploy (Déploiement) - Après avoir sélectionné vos armes et vos objets, cliquez avec le bouton gauche sur l'icone Leave, située au bas de l'écran du menu armement (Armoury). Ce bouton vous permettra d'accéder à la mission suivante. Votre objectif ultime est bien sûr d'anéantir l'organisation ennemie.

### PERSONNAGES ET EMNEMIS

### PRESENTATION DES HEROS

Dv

JOHN MULLINS - Né et élevé dans le sud-ouest de l'Oklahoma, Mullins a effectué trois périodes de service au Viêt-nam, qui lui ont valu d'être décoré trois fois de la médaille américaine Purple Heart. Il appartenait également au sinistre groupe PHOENIX, qui avait été créé pour assassiner des officiers du Vietcong. Après avoir quitté l'armée il y a douze ans, Mullins est devenu « consultant », c'est-a-dire mercenaire. II travaille désormais pour un groupe antiterroriste appelé The Shop. De corpulence moyenne, Mullins possede une force et une vitesse hors du common. Dans ce jeu, vous incarnerez John Mullins.

AARON "HAWK" PARSONS - Cet ancien vétéran de la guerre du Golfe a passé sa jeunesse dans les quartiers défavorisés de la ville de Detroit. Dans l'armée, Parsons s'est forgé une réputation d'expert en démolition. Il travaille souvent avec John Mullins sur les missions que leur confie The Shop. Hawk est une source précieuse de renseignements utiles. En lui parlant, John Mullins recueillera des conseils, des idees, des astuces et des informations précieuses tout au long du jeu.

SAM GLADSTONE - Propriétaire d'une librairie et employé à temps partiel de The Shop, Lors de la guerre du Viet-nam, Gladstone, qui avait le grade de capitaine, s'est distingué dans le domaine de la reconnaissance. Il a ensuite travaillé plusieurs années pour la CIA, II a 62 ans et porte une barbe. Vous trouverez Sam dans le magasin de livres d'occasion Lasky's Used Books. II vous permettra d'entrer en contact avec The Shop et vous fournira tout l'équipement dont vous aurez besoin pour mener à bien vos missions.

\*3

Remarque : en plus de John, Hawk et Sam, vous rencontrerez de nombreux policiers, militaires et civils dars vos missions. Pour atteindre vos objectifs, vous devez a tout \ prix les protéger ! La plupart d'entre eux vous offriront de l'aide et/ou de précieux renseignements. N'oubliez pas que vous devez absolument assurer leur sécurité, alors faites attention à ne pas leur tirer dessus. Pour parler à un civil, approchez-vous de lui et appuyez sur la touche Utiliser (par défaut la barre espace). Si le civil est disposé à vous parler, il vous répondra. Pour dire à un civil paralysé par la peur à la suite d'un échange de coups de feu qu'il peut quitter la zone, cliquez sur lui.

### LES ENNEMIS

Ne sous-estimez surtout pas l'organisation à laquelle vous allez vous attaquer. Leur leader est un fou qui dispose d'un nombre quasi-illimité de disciples loyaux, qui ne demandent pas mieux que de mourir pour lui. Mais vous allez bien vite vous en rendre eompte. Lors de votre aventure, vous rencontrerez des soldats iraquiens, des criminels, des militaires ennennis et tout un assortment d'adversaires sans pitie, Ces ] hommes disposent d'un arsenal très complet et d'une multitude de véhicules de combat. Ne faites pas de quartiers et éliminez-les avant qu'ils ne puissent vous tuer. La vie des civils et le sort du monde sont entre vos mains.

#### C EST PARTI <sup>I</sup> <sup>I</sup>

Vous êtes prêt à commencer. Il ne vous reste plus qu'à configurer les commandes et les diverses options du jeu à votre guise et à choisir un niveau de difficulté. Hawk vous attend dans la station de métro. Bonne chance ! Vous en aurez besoin...

# **UBI SOFT À VOTRE SERVICE...**

Vous éprouvez des difficultés à installer ou à lancer un logiciel de notre gamme ? Vous êtes bloqué ou recherchez les codes ultimes vous permettant de progresser dans votre quête ? Voici toutes les coordonnées pour joindre notre Service Consommateurs et notre Support Technique.

#### SERVICE CONSOMMATEURS : INFOS, TRUCS ET SQLUCES

• Vous ne progressez plus dans votre logiciel préféré ?

• Vous desirez connaitre LE code de tricbe qui vous permettra de devenir un joueur infallible ?

• Vous voulez etre informe de notre actualite et de nos dates de sortie?

Contactez sans plus attendre notre Service Consommateurs 24h/24 et 7j/7.

#### SUPPORT TECHNIQUE (SERVICE APRES-VENTE)

Vous rencontrez un probleme technique avec votre logiciel ou celui-ci s'avère défectueux...

Pour tout échange, ne nous retournez aucun logiciel sans avoir, au préalable, contacté notre Support Technique par téléphone.

#### 3615 UBI SOFT (2,23 F/min) el site internet« www.ubisnft.fr»

Nos services minitel « 3615 UBI SOFT » et internet « www.ubisoft.fr » sont ouverts 24 heures/24 et 7 jours/7.

En vous rendant sur ces services, il vous sera possible de oonsulter les

astuces et solutions de la plupart des jeux de notre gamme, de nous poser vos questions techniques par le biais de notre section S.O.S, de participer a de nombreux concours ou de telecharger les demos ou les mises à jour de vos logiciels favoris (uniquement sur internet). Ces services proposent également un catalogue à partir duquel vous pourrez commander directement les logiciels Ubi Soft qui vous interessent,

Tel: 0825.355.306 (0.99 F/min) Accès techniciens : lundi au vendredi 9h30-19h30<br>Fax: 02.99.08.96.45. supportechnique@ubisoft Support Technique Ubi Soft Rue des Peupliers<br>56910 Carentoir

Tel: 08.36.68.46.32. (2,23) F/min)<br>Accès techniciens : lundi au<br>vendredi 9h30-13h et 14h00- $19h$ Fax: 01.48.57.07.41 serviceconso@ubisoft.fr **Service Consommateurs Ubi** Soft 28 rue Armand Carrel<br>93108 Montreuil Sous Bois

45

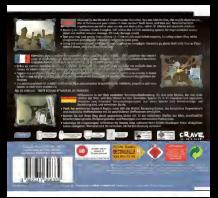